## **Microsoft Windows Installation**

## Ребята, привет!

На своей страничке я разместил инструкцию для более-менее продвинутых пользователей по установке и первичной настройке Windows 10 / 11. Инструкция нацелена на тех людей, кто хоть немного понимает, что такое установко ОС и ПО, но не знает тонкостей. Как раз тонкие и архи-важные моменты представлены в данной инструкции. И не забывайте, что я нисколечко

не топлю за Винду, я всеми своимим силами поддерживаю Unix Fedora Workstation

- 1. Ставьте в ваш браузер официальное расширение. Mozilla Firefox, Google Chrome.
- 2. Качайте торрент Ru MSDN LTSC -Server, точнее лишь ruru\_windows\_10\_enterprise\_ltsc\_2021\_x64\_dvd\_5044a1e7.iso из него.
- 3. Если у вас есть лицензионный ключ от Windows 7/8/8.1/10, то во втором пункте вы можете качать Microsoft Windows 10 MSDN Ru -Server. В таком случае активация произойдет после ввода вами ключа, /ratiborus не нужно использовать.
- 4. При помощи Ventoy забрасывайте на USB-Flash объемом от 8 ГБ этот .iso-образ.
- 5. Вставив эту USB-Flash в USB, произведите Перезапуск ПЭВМ в режиме загрузки в оболочку UEFI, и выставляйте режим работы SATA на AHCI, и порядок загрузки - с вашей USB-Flash: UEFI-mode, если это возможно.
- 6. Ставьте Винду, перед запросом имени пользователя отрубите ей Интеренет, потому что это корпоративная Винда: она просит корпоративный аккаунт от вас, если обнаруживает сеть.
- 7. Не забудьте поставить стартовой страницей в браузере splash, поставьте в него антирекламу и темную тему.
- 8. Активируйте Виндоус при помощи Microsoft Activation Scripts.
- 9. Установите драйверы и утилиты из Redirect 301 в помощь эникейщику, Windows Package Manager CLI (aka winget). Google Drive: Off-topic-Software. Список устанавливаемых и настраиваемых мною программ для Microsoft Windows.

Самые свежие версии MSDN-образов Microsoft Windows и иных операционных систем:

- · Windows 11 LTSC: Windows 11 MSDN Ru -Server LTSC;
- · Windows 11: Windows 11 MSDN Ru -Server: ExplorerPatcher:
- . Windows 10 LTSC: Windows 10 LTSC MSDN Ru -Server:
- . Windows 8.1 with Update 3: Windows 8.1 MSDN Ru -Server:
- . Windoed 7 SP1: Windows 7 SP1 MSDN Ru:
- Windows XP SP3: Windows XP SP3 Ru -Server.

## Установка и настройка иных операционных систем

- 1. Ubuntu GNOME.
- 2. Arch Linux;
- 3. ООО «Базальт СПО» Simply Linux;
- 4. Debian -- The Universal Operating System;
- 5. Fedora GNU/Linux Workstation;
- 6. Brewing macOS;
- 7. [ReactOS Project](https://dragonserw.ru/wiki:reactos);
- 8. [WoeUSB-ng.](https://dragonserw.ru/wiki:woeusb-ng)

From: <https://dragonserw.ru/>- **Компьютерные услуги, город Ейск**

Permanent link: **<https://dragonserw.ru/windows:start>**

Last update: **2025/01/25 00:37**

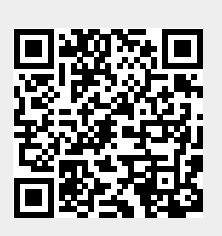